## Lab 02

Revolve, fillets and chamfers

Dr. Mohammad A Gharaibeh

## 3D Modeling using Revolve command

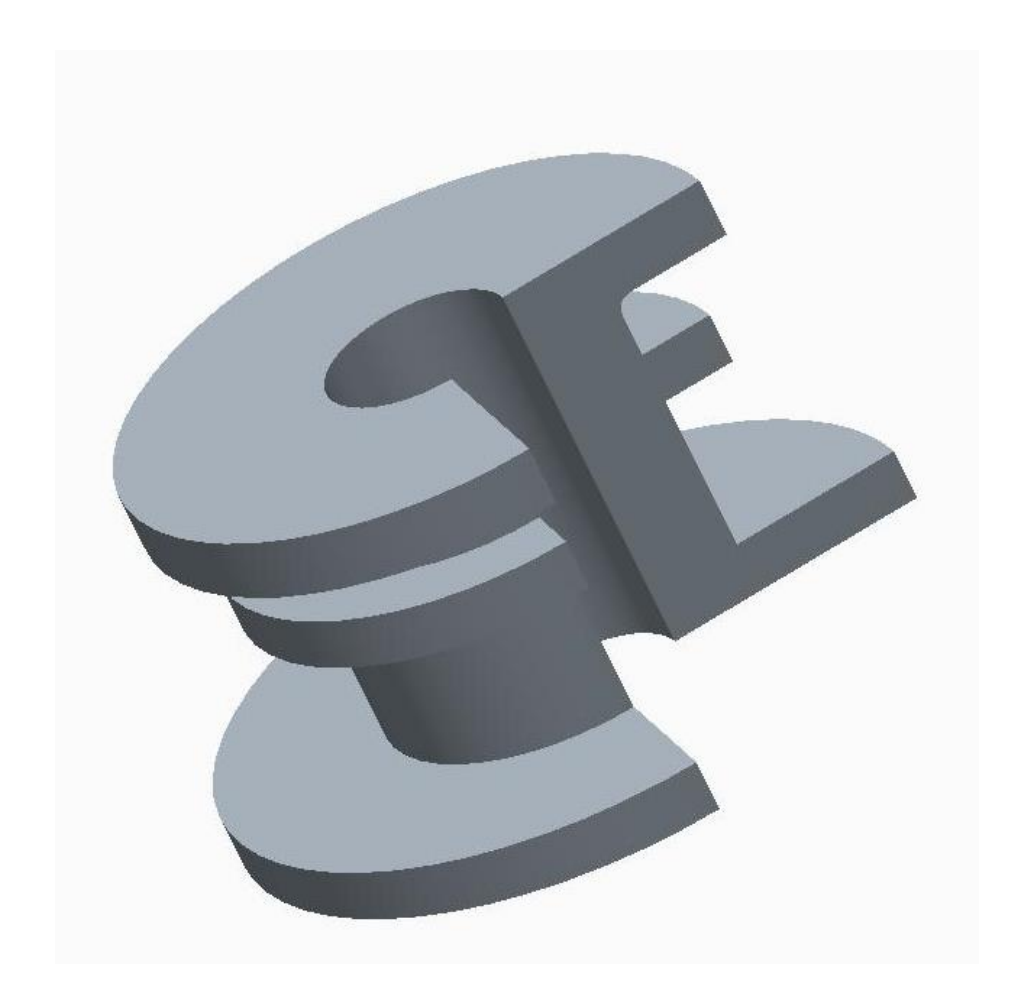

## Section Dimensions

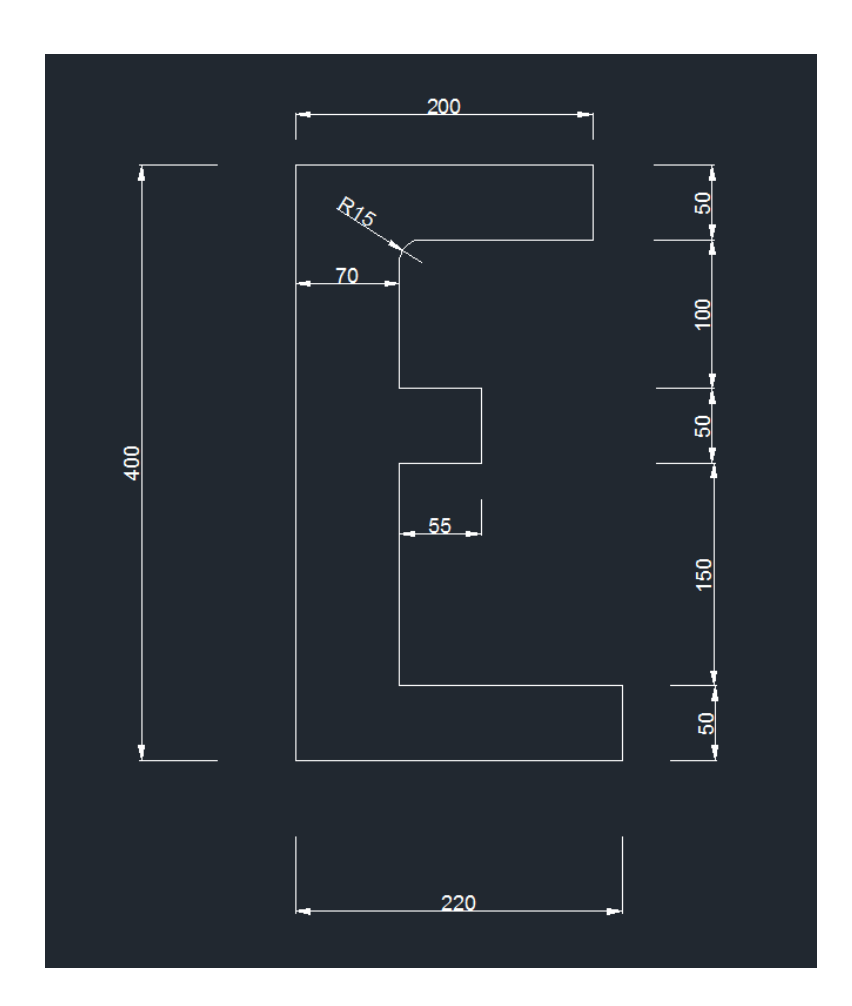

## Homework

- Create the following part using CREO software and the presented dimensions
- Your revolve should be at 360 degrees

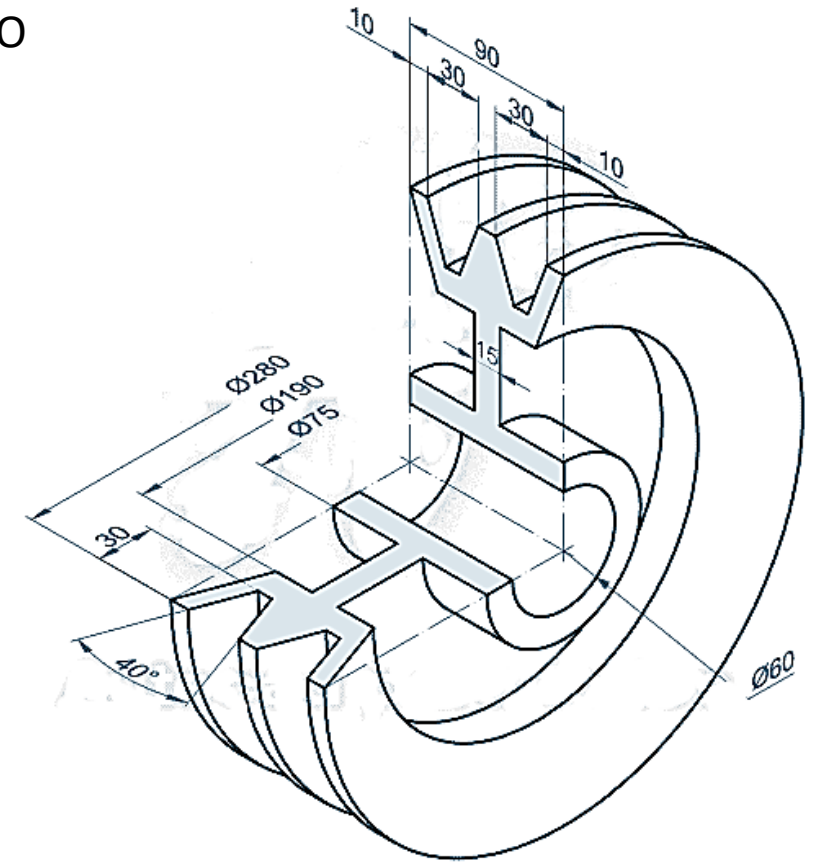